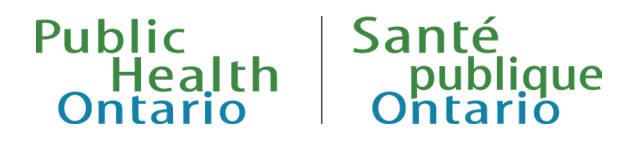

## GUIDE DE L'UTILISATEUR

# Outil de surveillance des virus respiratoires en Ontario

**Publié : 5 avril 2024**

## Présentation

L['outil de surveillance des virus respiratoires en Ontario](https://www.publichealthontario.ca/fr/data-and-analysis/infectious-disease/respiratory-virus-tool) fournit des données de différentes sources pour brosser un portrait détaillé des infections causées par des virus respiratoires dans la province. Le présent guide de l'utilisateur décrit le contenu de l'outil interactif, sa structure et les fonctionnalités qui permettent d'en afficher le contenu.

Ce rapport interactif comprend des données sur les cas de COVID-19 et de grippe, des épreuves de laboratoire et des données sur les éclosions de COVID-19, de grippe, de VRS et d'autres virus respiratoires en Ontario. Des données sur la couverture vaccinale contre la COVID-19 sont également fournies. Les données sur la COVID-19 portent sur la période commençant en janvier 2020, tandis que pour les autres virus, des données antérieures à 2019 supplémentaires sont fournies. L'outil fournira toujours des données pour dix périodes de surveillance : données sur neuf ans et données de la période en cours.

L'outil comprend cinq onglets associés aux catégories de contenu :

- **Onglet Sommaire :** fournit un aperçu général sur l'activité récente et les niveaux de positivité de la COVID-19, de la grippe, du VRS et d'autres virus respiratoires, y compris une carte affichant les données relatives aux indicateurs par bureau de santé publique
- **Onglet Cas :** fournit de l'information sur les cas de COVID-19 et de grippe confirmés en laboratoire
- **Onglet Résultats :** fournit de l'information sur l'occupation des lits d'hôpitaux pour la COVID-19, la grippe et le VRS, ainsi que sur les admissions et les décès à l'hôpital pour la COVID-19
- **Onglet Épreuves de laboratoire :** fournit de l'information sur les résultats des épreuves de laboratoire pour la COVID-19, la grippe, le VRS et d'autres virus respiratoires
- **Onglet Éclosions :** fournit de l'information sur les éclosions de COVID-19, de grippe, de VRS et d'autres virus respiratoires
- **Onglet Vaccins contre la COVID-19 :** fournit de l'information sur la couverture vaccinale contre la COVID-19

Pour chaque onglet, différents critères de sélection permettent d'afficher les données selon plusieurs variables de regroupement, ce qui permet d'établir des comparaisons. Il est notamment possible de faire une sélection selon le virus, la période de surveillance, le bureau de santé publique, l'âge, le sexe et le milieu. Les détails relatifs au contenu des onglets et des sections sont fournis tout au long du présent document.

# Utilisation de l'outil de surveillance des virus respiratoires en Ontario

### Aperçu

Les fonctionnalités sont essentiellement similaires d'un onglet à l'autre de l'outil. Elles sont numérotées et résumées ci-après.

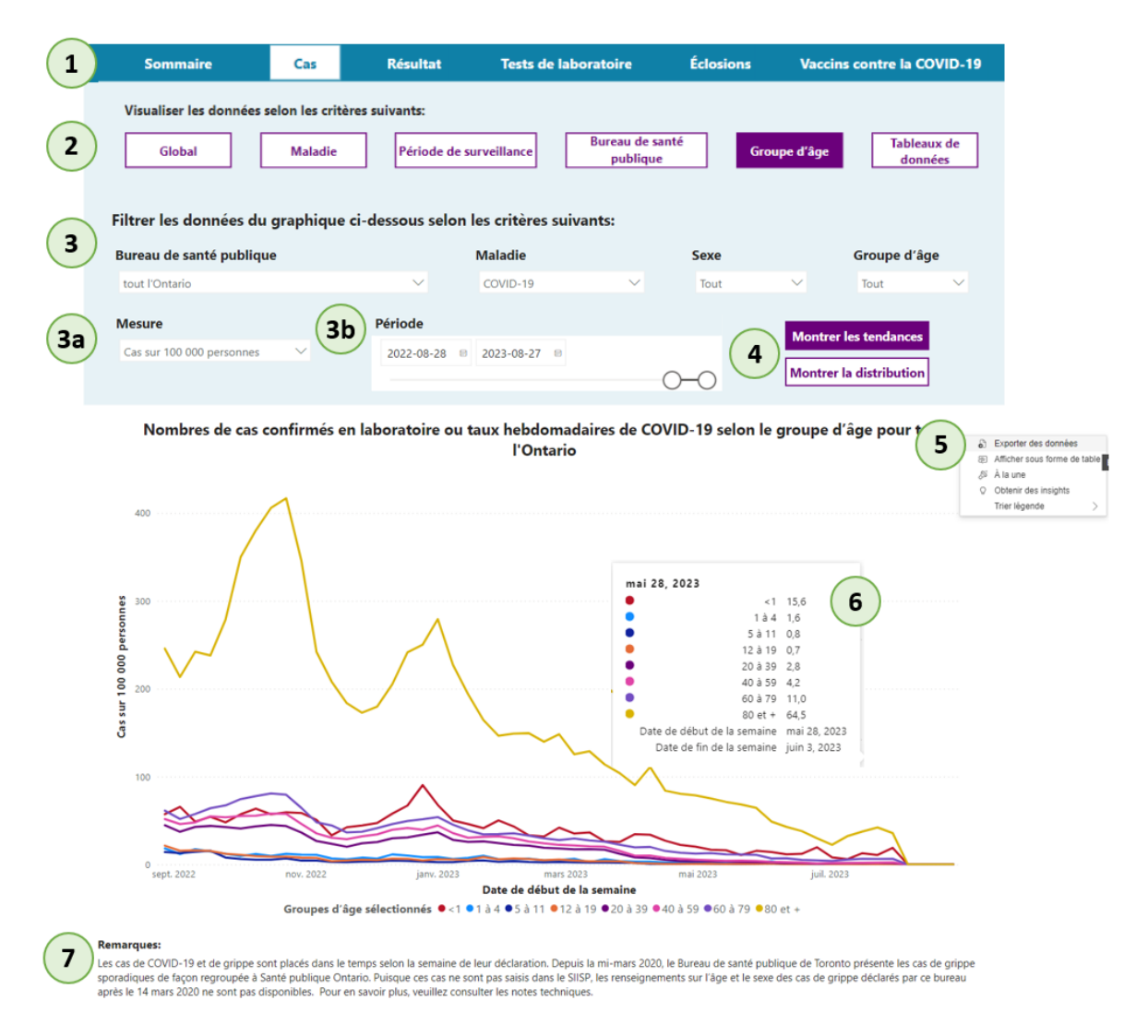

- 1. **Barre de navigation** : Cette barre de navigation dans le haut de la page permet de se déplacer entre les différents onglets (Sommaire, Cas, Résultats, Épreuves de laboratoire, Éclosions, Vaccins contre la COVID-19). L'onglet actif est indiqué en blanc, les autres sont en bleu.
- 2. **Variables de regroupement (Visualiser les données selon)** : Les boutons sous « Visualiser les données selon » servent à afficher différentes variables de regroupement dans le graphique. Le choix d'une variable de regroupement permet de structurer les grands ensembles de données et d'afficher les données en sous-ensembles présentant des caractéristiques similaires (p. ex., maladie, bureau de santé publique, groupe d'âge). Les variables de regroupement pour cet outil varient selon l'onglet sélectionné. La sélection en cours est indiquée en violet, les autres sont en blanc.
- 3. **Filtres :** Les filtres servent à ventiler les données dans chaque section en cliquant sur la flèche du menu déroulant. Le filtre permettra de sélectionner un seul ou plus d'un élément, en fonction de la variable de regroupement choisie. Les filtres Sexe et Groupe d'âge permettent des sélections multiples dans tous les onglets. De plus amples renseignements sur les filtres des différents onglets sont fournis dans la section Aperçu du rapport, ci-après.
	- Le filtre « Mesure » apparaît dans tous les onglets et affichages de stratification, sauf lorsque « Global » est sélectionné dans la barre de navigation « Visualiser les données selon ». En sélectionnant « Global », l'utilisateur change la mesure utilisée pour tracer les données sur le graphique.
	- Le filtre « Période » sert à modifier la période utilisée pour tracer les données sur l'axe des abscisses (x) en sélectionnant une date de début et une date de fin dans les cases supérieures, ou en déplaçant le curseur sous la date sélectionnée. Les données hebdomadaires illustrées dans le graphique commenceront toujours le dimanche. Si un autre jour de la semaine est sélectionné, le graphique sera affiché par défaut le dimanche suivant. Si « Période de surveillance » est sélectionné dans la barre de navigation « Visualiser les données selon », le filtre Période sera remplacé par un filtre permettant de sélectionner uniquement l'ensemble de la période de surveillance.
- 4. **Modifier l'affichage** : Dans certains onglets, deux affichages sont disponibles pour la variable de regroupement. Il est possible d'afficher les données du graphique en sélectionnant Montrer les tendances ou Montrer la distribution pour la variable de regroupement choisie (p. ex., par groupe d'âge ou par milieu). Ces boutons se trouveront à la droite de la section de sélection de la période, lorsque la fonction Modifier l'affichage est disponible.
- 5. **Télécharger les données du graphique** : Lorsque vous glissez votre souris sur le graphique, un menu contextuel (indiqué par trois points) apparaît en haut à droite. Une fois sélectionné, les utilisateurs peuvent choisir d'exporter les données dans le graphique ou de les afficher dans le graphique sous forme de tableau. Pour faire une capture d'image du graphique, vous pouvez utiliser l'outil Capture d'écran intégré dans Microsoft Windows (touche du logo Windows + Maj + S) ou dans macOS (Command + Maj + 5).
- 6. **Infobulles :** Lorsque vous déplacez le curseur sur un point de donnée du graphique, une infobulle contenant de l'information sur ce point de donnée s'affichera.
- 7. **Remarques :** Sous l'affichage de chaque onglet, on trouve de courtes notes sur des considérations importantes pour l'interprétation des données. Voir les [notes techniques](https://www.publichealthontario.ca/-/media/data-files/respiratory-virus-tool-technical-notes.pdf?la=fr) pour de plus amples renseignements.

## Onglet Sommaire

Cet onglet fournit un aperçu général sur l'activité récente et les niveaux de positivité de la COVID-19, de la grippe, du VRS et d'autres virus respiratoires dans la province. L'onglet comprend trois sections :

#### **Faits saillants**

Cette section fournit l'information en bref pour les indicateurs clés des virus respiratoires au cours de la semaine la plus récente pour laquelle les données sont disponibles, ainsi que les totaux de la période de surveillance à ce jour. En haut de la page figurent deux pictogrammes représentant la COVID-19 et le pourcentage de positivité de la grippe (pourcentage de personnes ayant obtenu des résultats positifs au test de dépistage) et l'évolution de l'activité par rapport à la semaine précédente. Vous trouverez cidessous les indicateurs provinciaux de la COVID-19, de la grippe et du VRS, y compris les cas (COVID-19 et grippe uniquement), le pourcentage de positivité, les éclosions, l'occupation des lits d'hôpitaux et les décès (COVID-19 uniquement). Les deux boutons sous les pictogrammes permettent de basculer entre les résultats de la semaine précédente et les totaux de la période de surveillance. En bas à gauche de la page se trouve un tableau avec les niveaux de positivité de la semaine la plus récente pour tous les autres virus respiratoires. Enfin, en bas à droite de la page, des boutons permettent de télécharger des fichiers CSV contenant les données des périodes de surveillance précédentes et en cours.

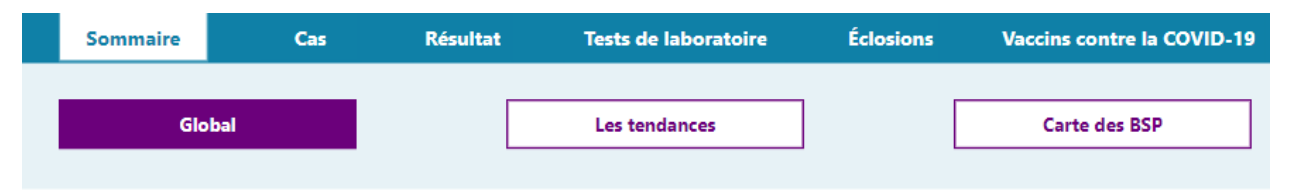

#### Sommaire - 24 mars 2024 au 30 mars 2024 (semaine de surveillance 13)

Ces images offrent une évaluation générale de l'activité des virus respiratoires en Ontario. Le pourcentage de positivité provincial peut servir à estimer l'intensité de la circulation des virus en Ontario. Le pourcentage de positivité au cours de la plus récente semaine sert à attribuer à la grippe et à la COVID-19 la cote faible, modéré, élevé ou très élevé. On a déterminé l'évolution hebdomadaire des indicateurs en tenant compte d'une combinaison d'indicateurs (voir les notes techniques).

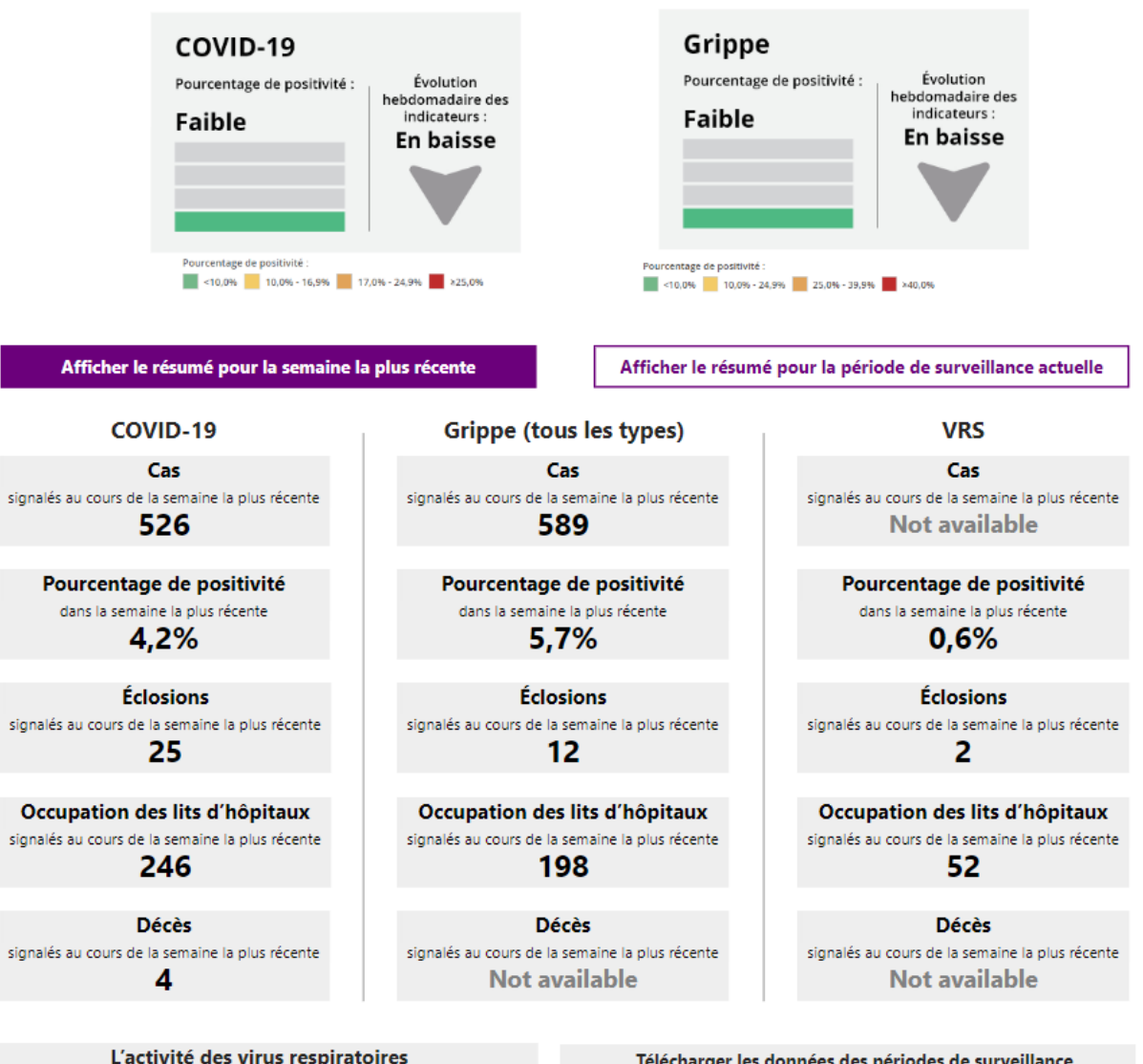

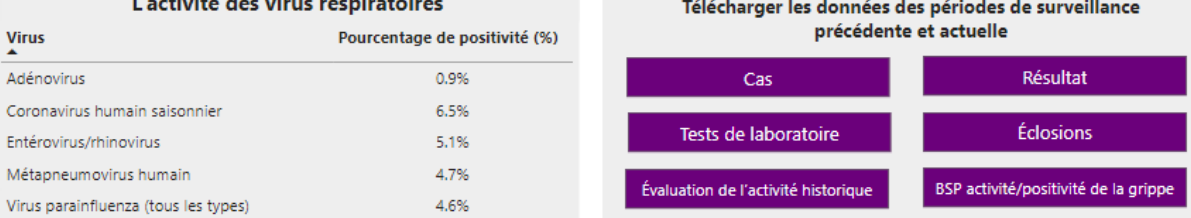

#### **Tendances**

Cette section présente les tendances provinciales des indicateurs clés au cours de la dernière année pour la COVID-19, la grippe et le VRS.

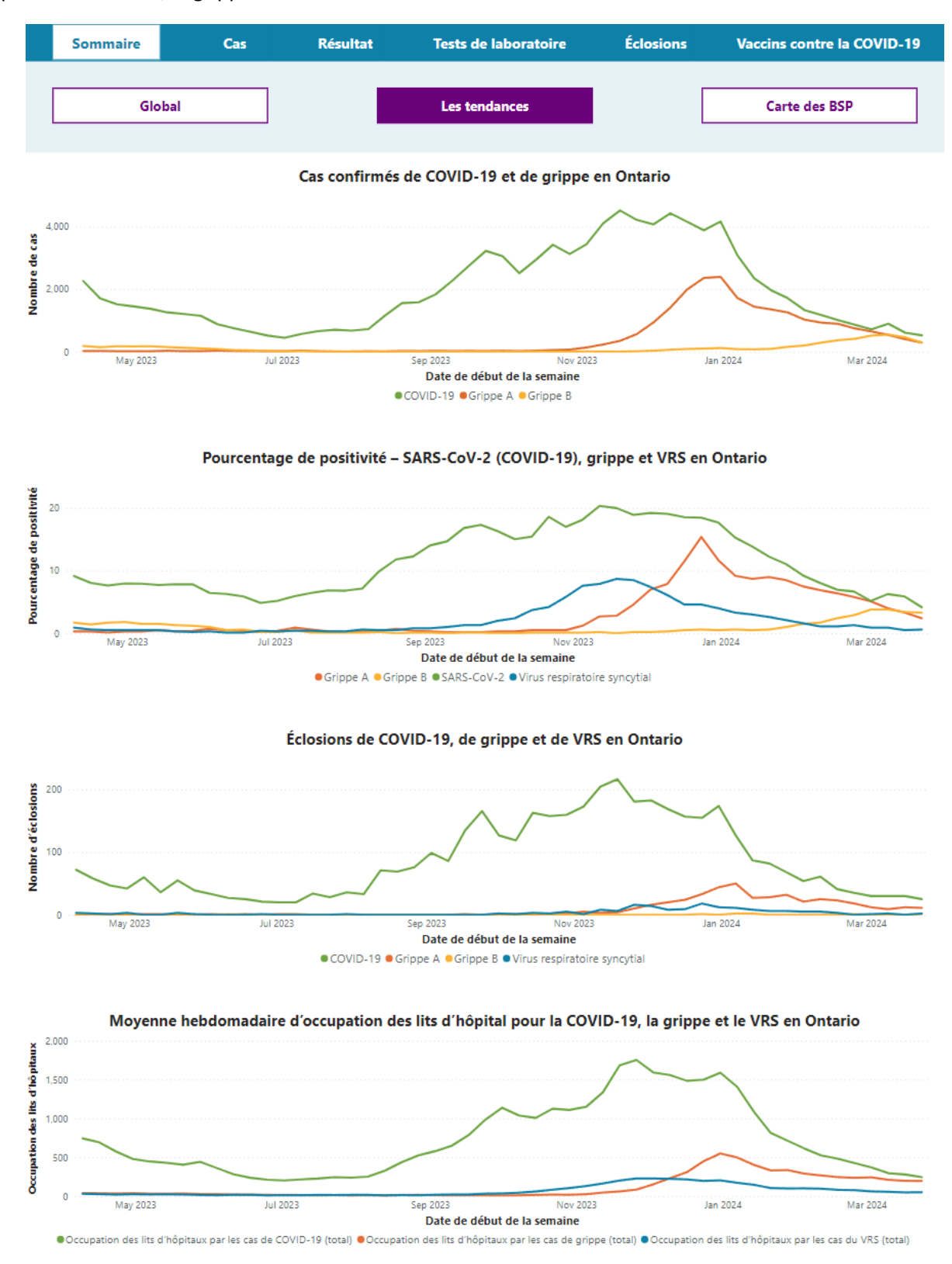

#### **Carte des bureaux de santé publique**

Présente une carte choroplèthe illustrant l'information sélectionnée, selon le bureau de santé publique. Le contenu de la carte peut être modifié en sélectionnant l'une des options suivantes :

- **Cas** : cas de COVID-19, et décès dus à la COVID-19 durant la semaine précédente et pour la période de surveillance à ce jour (données les plus récentes qui sont disponibles), et données sur l'occupation des lits pour la COVID-19, la grippe et le VRS.
- **Vaccins contre la COVID-19** : estimation de la couverture cumulative, selon le statut vaccinal
- **Activité grippale** : niveaux de l'activité grippale, y compris les données antérieures
- **Positivité à la grippe** : niveaux de positivité à la grippe, en pourcentage, y compris les données antérieures

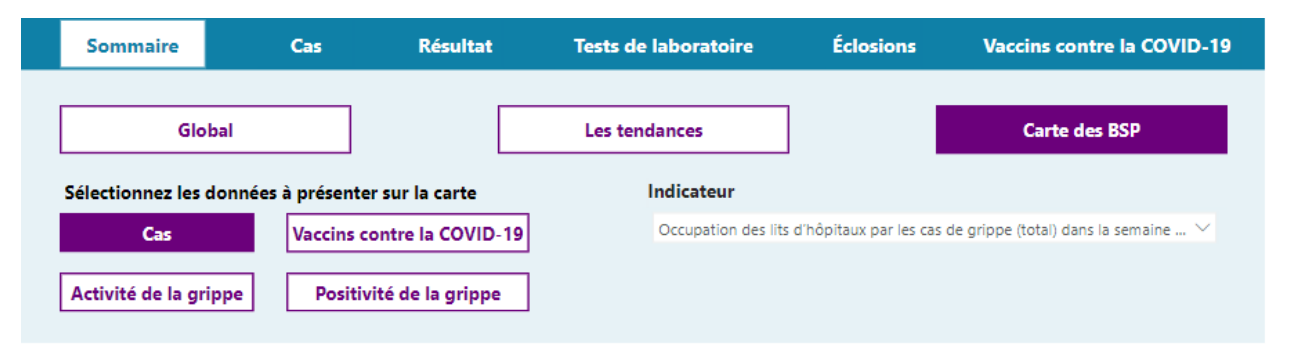

Occupation des lits d'hôpitaux par les cas de grippe (total) dans la semaine précédente selon le bureau de santé

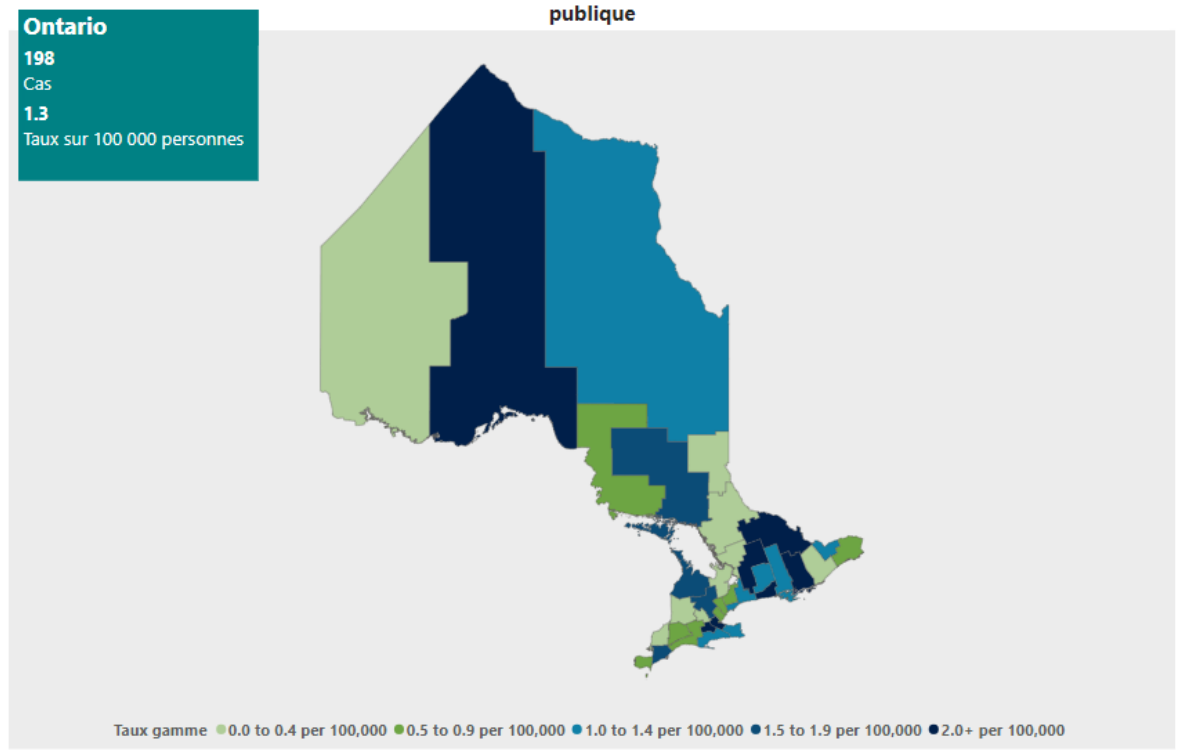

### Onglet Cas

Cet onglet fournit de l'information sur les cas de COVID-19 et de grippe confirmés en laboratoire pour l'Ontario, et permet de filtrer et d'afficher les données selon les variables de regroupement clés, avec possibilité de filtrer davantage les données.

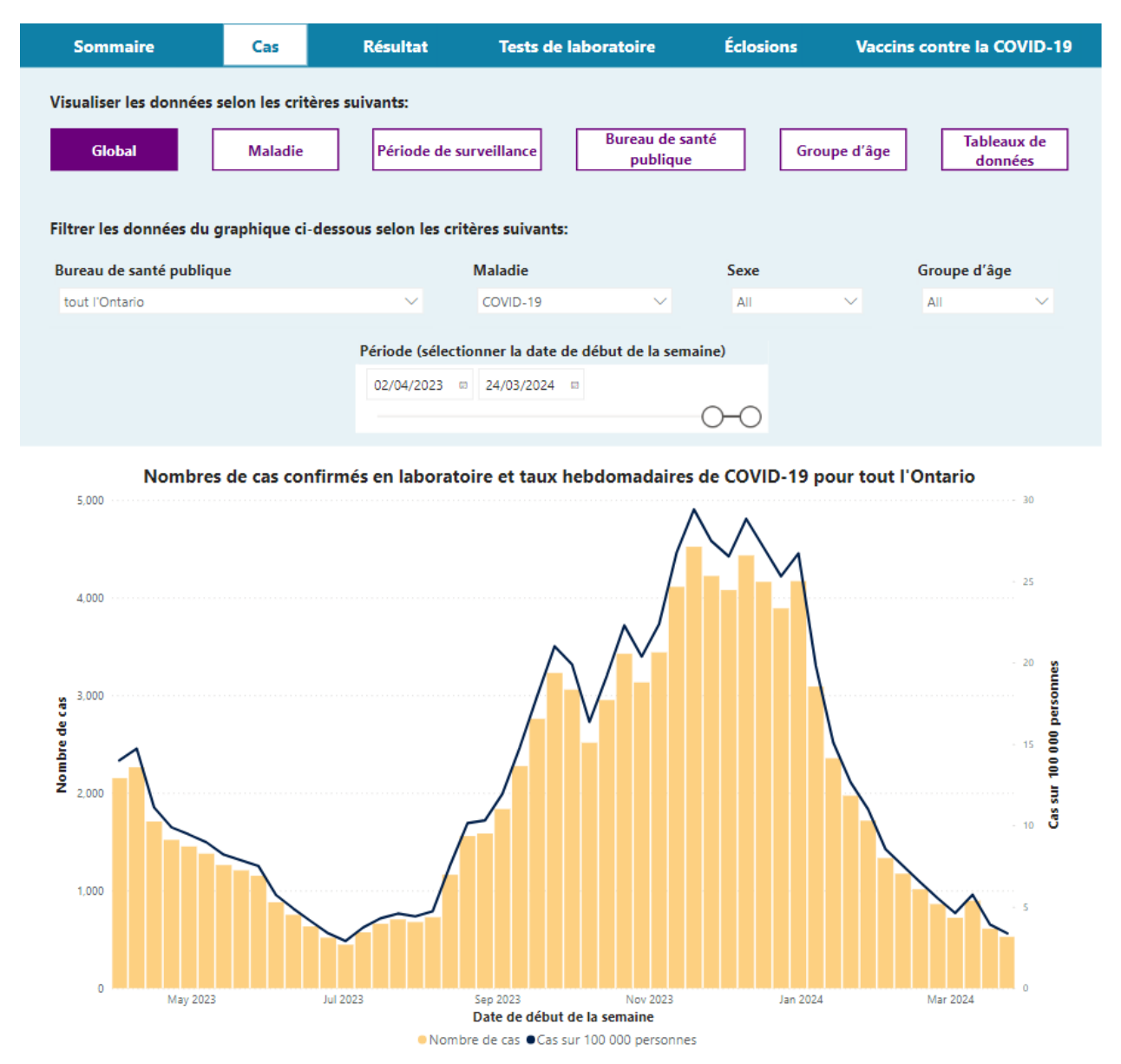

Cet onglet comprend six sections :

#### **Global**

Cette section comprend un graphique à barres et linéaire qui montre les cas et les taux, par semaine. Les données peuvent être filtrées selon le bureau de santé publique (province de l'Ontario ou l'un des 34 BSP de la province), la maladie (COVID-19, grippe [tous les types], grippe A, grippe A H1, grippe A H3, grippe B), le sexe, le groupe d'âge et la période.

#### **Maladie**

Cette section comprend un graphique multilignes qui illustre les tendances hebdomadaires pour la mesure choisie (cas ou taux), permettant de comparer les tendances selon la maladie. Les données peuvent être filtrées selon le bureau de santé publique (province de l'Ontario ou l'un des 34 BSP de la province), la maladie (COVID-19, grippe [tous les types], grippe A, grippe A H1, grippe A H3, grippe B), le sexe, le groupe d'âge et la période. Si l'utilisateur sélectionne plus d'une maladie, l'information correspondante sera ajoutée au graphique.

#### **Période de surveillance**

Cette section comprend un graphique multilignes qui illustre les tendances hebdomadaires pour la mesure choisie (cas ou taux) sur différentes périodes de surveillance annuelles, permettant de comparer les écarts saisonniers dans les données. Les données peuvent être filtrées selon le bureau de santé publique (province de l'Ontario ou l'un des 34 BSP de la province), la maladie (COVID-19, grippe [tous les types], grippe A, grippe A H1, grippe A H3, grippe B), le sexe, le groupe d'âge et la période de surveillance. Si l'utilisateur filtre les données en fonction de plus d'une période de surveillance, les lignes correspondantes seront ajoutées au graphique. Cette section comprend également un bouton qui permet d'afficher les données relatives aux totaux des périodes de surveillance.

#### **Bureau de santé publique**

Cette section comprend un graphique multilignes qui illustre les tendances hebdomadaires pour la mesure choisie (cas ou taux), permettant de comparer les tendances selon le bureau de santé publique. Les données peuvent être filtrées selon le bureau de santé publique (province de l'Ontario ou l'un des 34 BSP de la province), la maladie (COVID-19, grippe [tous les types], grippe A, grippe A H1, grippe A H3, grippe B), le sexe, le groupe d'âge et la période. Si l'utilisateur filtre les données pour plus d'un bureau de santé publique, les BSP correspondants seront ajoutés au graphique (par défaut, seule la ligne provinciale est sélectionnée).

#### **Groupe d'âge**

Cette section comprend un graphique multilignes qui illustre les tendances hebdomadaires pour la mesure choisie (cas ou taux), permettant de comparer les tendances selon le groupe d'âge. Les données peuvent être filtrées selon le bureau de santé publique (province de l'Ontario ou l'un des 34 BSP de la province), la maladie (COVID-19, grippe [tous les types], grippe A, grippe A H1, grippe A H3, grippe B), le sexe, le groupe d'âge et la période. Si l'utilisateur filtre les données pour plus d'un groupe d'âge, les groupes sélectionnés seront ajoutés au graphique. Cette section comprend également un bouton qui permet de basculer vers un graphique à barres montrant la répartition par groupe d'âge pour la période sélectionnée.

#### **Tableaux de données**

Cette section permet à l'utilisateur de construire un tableau avec les données du cas qui peuvent être exportées. Les données peuvent être filtrées selon le bureau de santé publique (province de l'Ontario ou l'un des 34 BSP de la province), la maladie (COVID-19, grippe [tous les types], grippe A, grippe A H1, grippe A H3, grippe B), le sexe, le groupe d'âge et la période. Cette section comprend un bouton permettant d'exclure ou d'inclure le groupe d'âge et le sexe dans le tableau.

## Onglet Résultats

Cet onglet fournit de l'information sur les résultats pour la COVID-19, la grippe et le VRS pour l'Ontario, et permet de filtrer et d'afficher les données selon les variables de regroupement clés, avec possibilité de filtrer davantage les données.

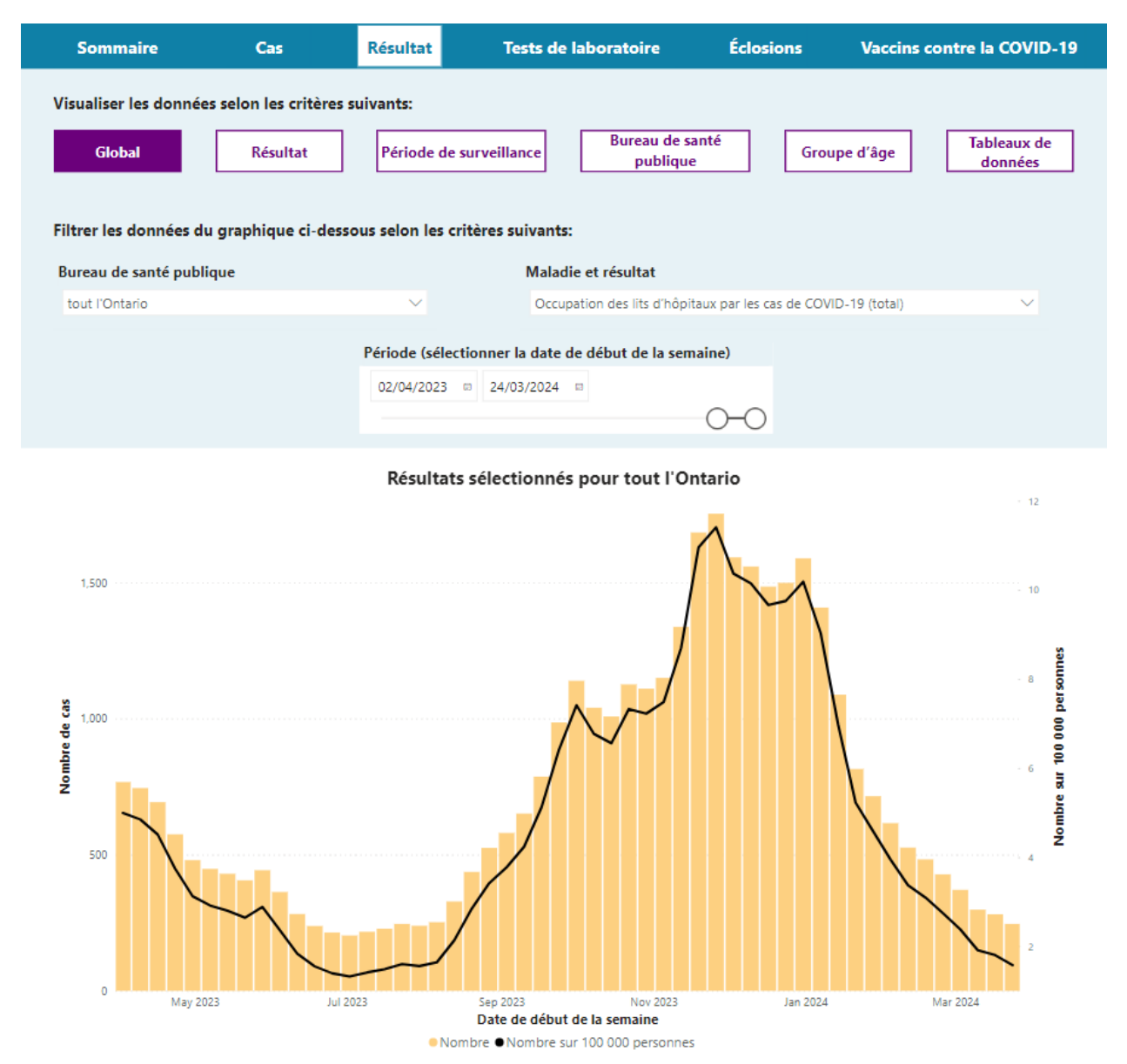

Cet onglet comprend six sections :

#### **Global**

Cette section comprend un graphique à barres et linéaire qui montre les résultats et les taux, par semaine. Les données peuvent être filtrées selon le bureau de santé publique (province de l'Ontario ou l'un des 34 BSP de la province), le résultat (occupation des lits d'hôpitaux, admissions à l'hôpital [uniquement pour la COVID-19] et décès [uniquement pour la COVID-19]) et la période.

#### **Résultats**

Cette section comprend un graphique multilignes qui illustre les tendances hebdomadaires pour la mesure choisie (cas ou taux), permettant de comparer les tendances selon les résultats. Les données peuvent être filtrées selon le bureau de santé publique (province de l'Ontario ou l'un des 34 BSP de la province), le résultat (occupation des lits d'hôpitaux, admissions à l'hôpital [uniquement pour la COVID-19] et décès [uniquement pour la COVID-19]) et la période. Si l'utilisateur sélectionne plus d'un résultat, l'information correspondante sera ajoutée au graphique.

#### **Période de surveillance**

Cette section comprend un graphique multilignes qui illustre les tendances hebdomadaires pour la mesure choisie (cas ou taux) sur différentes périodes de surveillance annuelles, permettant de comparer les écarts saisonniers dans les données. Les données peuvent être filtrées selon le bureau de santé publique (province de l'Ontario ou l'un des 34 BSP de la province), le résultat (occupation des lits d'hôpitaux, admissions à l'hôpital [uniquement pour la COVID-19] et décès [uniquement pour la COVID-19]) et la période de surveillance. Si l'utilisateur filtre les données en fonction de plus d'une période de surveillance, les lignes correspondantes seront ajoutées au graphique. Cette section comprend également un bouton qui permet d'afficher les données relatives aux totaux des périodes de surveillance (les totaux sont disponibles pour les hospitalisations et les décès liés à la COVID-19 uniquement).

#### **Bureau de santé publique**

Cette section comprend un graphique multilignes qui illustre les tendances hebdomadaires pour la mesure choisie (cas ou taux), permettant de comparer les tendances selon le bureau de santé publique. Les données peuvent être filtrées selon le bureau de santé publique (province de l'Ontario ou l'un des 34 BSP de la province), le résultat (occupation des lits d'hôpitaux, admissions à l'hôpital [uniquement pour la COVID-19] et décès [uniquement pour la COVID-19]) et la période. Si l'utilisateur filtre les données pour plus d'un bureau de santé publique, les BSP correspondants seront ajoutés au graphique (par défaut, seule la ligne provinciale est sélectionnée).

#### **Groupe d'âge**

Cette section comprend un graphique multilignes qui illustre les tendances hebdomadaires pour la mesure choisie (cas ou taux) pour l'occupation des lits d'hôpitaux ou un graphique qui illustre la répartition selon le groupe d'âge pour les admissions et les décès à l'hôpital liés à la COVID-19. Les données peuvent être filtrées selon le bureau de santé publique (province de l'Ontario ou l'un des 34 BSP de la province), le groupe d'âge et la période.

#### **Tableaux de données**

Cette section permet à l'utilisateur de construire un tableau avec les données du résultat qui peuvent être exportées. Les données peuvent être filtrées selon le bureau de santé publique (province de l'Ontario ou l'un des 34 BSP de la province), le résultat (occupation des lits d'hôpitaux, admissions à l'hôpital [uniquement pour la COVID-19] et décès [uniquement pour la COVID-19]) et la période.

### Onglet Tests de laboratoire

Cet onglet fournit de l'information sur les résultats des tests de laboratoire relativement aux virus respiratoires dans la province; les données peuvent être filtrées et affichées selon les variables de regroupement clés.

Les données de cet onglet proviennent de plusieurs sources différentes qui peuvent ne pas être disponibles pour tous les virus ou variables de regroupement. Les sources de données sont les suivantes :

- **Laboratoire de SPO :** fournit les données disponibles sur tous les virus respiratoires à l'échelle de la province et des bureaux de santé publique, pour toutes les variables de regroupement disponibles. Ces données proviennent de tous les tests de dépistage effectués dans les 14 laboratoires de SPO et comprennent le dépistage de routine de certains groupes de population.
- **Réseau canadien de surveillance sentinelle (RCSS) des laboratoires de SP :** fournit des données non stratifiées sur tous les virus respiratoires disponibles à l'échelle de la province. Ce réseau regroupe des professionnels des soins primaires qui surveillent l'efficacité du vaccin antigrippal et qui soutiennent la surveillance des maladies respiratoires. Les données comprises reflètent les échantillons que les cliniciens envoient aux laboratoires de SPO.
- **Agence de la santé publique du Canada :** fournit des données non stratifiées sur tous les virus respiratoires disponibles, à l'exception du SARS-CoV-2 (COVID-19), à l'échelle de la province; les informations sur le nombre total de tests sont uniquement disponibles pour la grippe. Ces données proviennent de certains laboratoires de la province et se veulent comparables à l'échelle nationale.
- **Réseau provincial de diagnostic de la COVID-19 :** fournit des données non stratifiées sur le SARS-CoV-2 (COVID-19) à l'échelle de la province. Ce réseau regroupe plus de 40 laboratoires indépendants, de santé publique, communautaires et en milieu hospitalier qui donnent un aperçu détaillé des tests de dépistage de la COVID-19 dans la province.

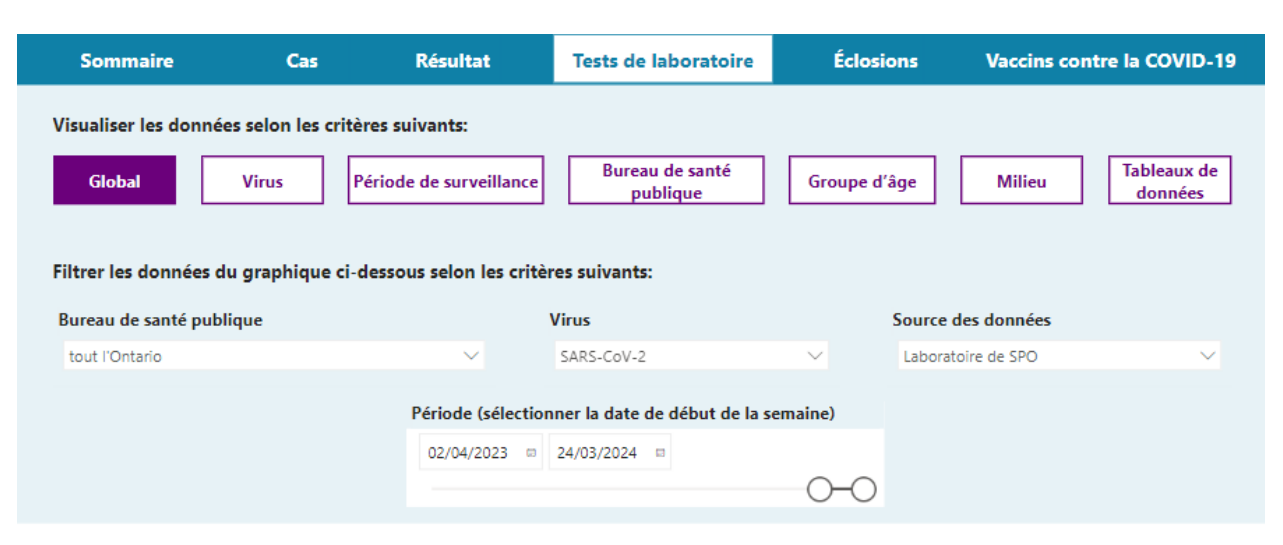

SARS-CoV-2: tests et pourcentage de positivité hebdomadaires pour tout l'Ontario (source: Laboratoire de SPO)

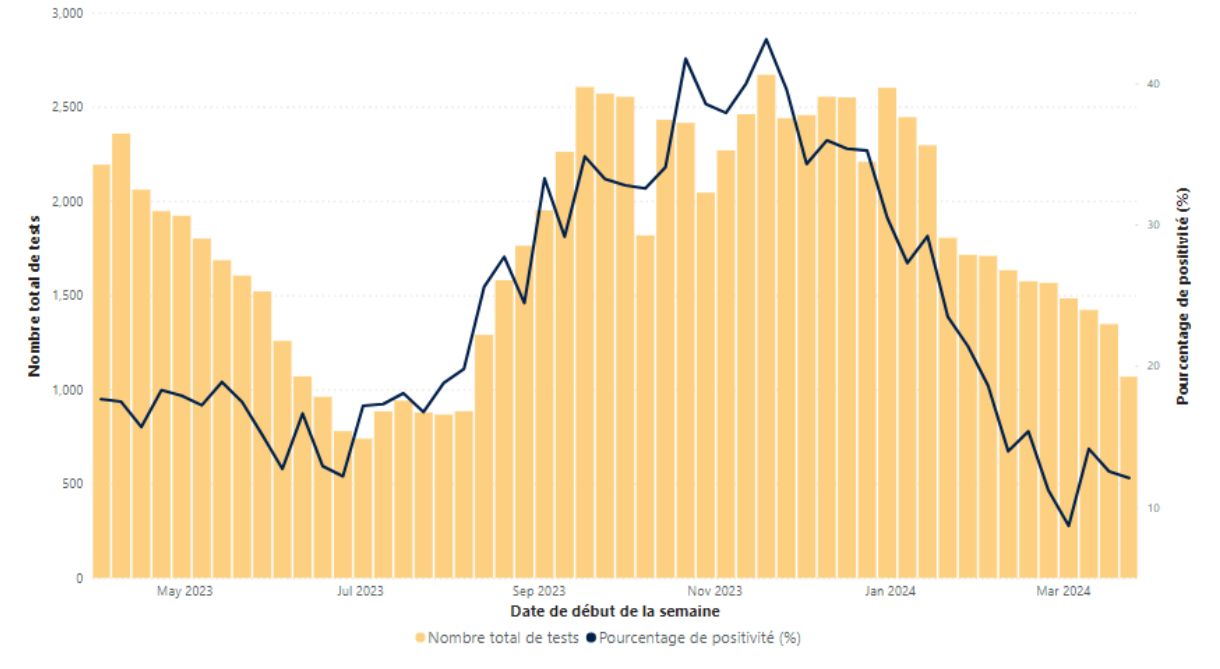

Cet onglet comprend sept sections :

#### **Global**

Cette section comprend un graphique à barres et linéaire illustrant le nombre total de tests et le pourcentage de positivité hebdomadaires. Les données peuvent être filtrées selon le bureau de santé publique (province de l'Ontario ou l'un des 34 BSP de la province), le virus (SARS-CoV-2, grippe [par sous-type], adénovirus, entéro/rhinovirus, métapneumovirus humain, parainfluenza, virus respiratoire syncytial, coronavirus saisonnier), la source des données (laboratoire de SPO, Réseau canadien de surveillance sentinelle, Agence de la santé publique du Canada, réseau provincial de diagnostic de la COVID-19), et la période.

#### **Virus**

Cette section comprend un graphique multilignes qui illustre les tendances hebdomadaires pour la mesure choisie (nombre total de tests, nombre de tests positifs ou pourcentage de positivité), ce qui permet de comparer les tendances des virus sélectionnés. Les données peuvent être filtrées selon le bureau de santé publique (province de l'Ontario ou l'un des 34 BSP de la province), le virus (SARS-CoV-2, grippe [par sous-type], adénovirus, entéro/rhinovirus, métapneumovirus humain, parainfluenza, virus respiratoire syncytial, coronavirus saisonnier), la source des données (laboratoire de SPO, Réseau canadien de surveillance sentinelle, Agence de la santé publique du Canada) et la période. Si l'utilisateur filtre les données pour plus d'un virus, des lignes seront ajoutées au graphique pour les virus sélectionnés.

#### **Période de surveillance**

Cette section comprend un graphique multilignes qui illustre les tendances hebdomadaires pour la mesure choisie (nombre total de tests, nombre de tests positifs ou pourcentage de positivité) sur différentes périodes de surveillance, ce qui permet de comparer les écarts saisonniers dans les données. Les données peuvent être filtrées selon le bureau de santé publique (province de l'Ontario ou l'un des 34 BSP de la province), le virus (SARS-CoV-2, grippe [par sous-type], adénovirus, entéro/rhinovirus, métapneumovirus humain, parainfluenza, virus respiratoire syncytial, coronavirus saisonnier), la source des données (laboratoire de SPO, Réseau canadien de surveillance sentinelle, Agence de la santé publique du Canada, réseau provincial de diagnostic de la COVID-19), et la période. Si l'utilisateur filtre les données pour plus d'une période de surveillance, des lignes seront ajoutées au graphique pour les périodes de surveillance sélectionnées.

#### **Bureau de santé publique**

Cette section comprend un graphique multilignes qui illustre les tendances hebdomadaires pour la mesure choisie (nombre total de tests, nombre de tests positifs ou pourcentage de positivité), ce qui permet de comparer les tendances selon le bureau de santé publique. Les données peuvent être filtrées selon le bureau de santé publique (province de l'Ontario ou l'un des 34 BSP de la province), le virus (SARS-CoV-2, grippe [par sous-type], adénovirus, entéro/rhinovirus, métapneumovirus humain, parainfluenza, virus respiratoire syncytial, coronavirus saisonnier), la source des données (laboratoire de SPO uniquement), et la période. Si l'utilisateur filtre les données pour plus d'un bureau de santé publique, des lignes correspondantes seront ajoutées au graphique pour les bureaux de santé publique sélectionnés (par défaut, seule la ligne provinciale est sélectionnée).

#### **Groupe d'âge**

Cette section comprend un graphique multilignes qui illustre les tendances hebdomadaires pour la mesure choisie (nombre total de tests, nombre de tests positifs ou pourcentage de positivité), ce qui permet de comparer les tendances selon le groupe d'âge. Les données peuvent être filtrées selon le bureau de santé publique (province de l'Ontario ou l'un des 34 BSP de la province), le virus (SARS-CoV-2, grippe [par sous-type], adénovirus, entéro/rhinovirus, métapneumovirus humain, parainfluenza, virus respiratoire syncytial, coronavirus saisonnier), la source des données (laboratoire de SPO uniquement), le groupe d'âge et la période. Si l'utilisateur filtre les données pour plus d'un groupe d'âge, des lignes seront ajoutées au graphique pour les groupes d'âge sélectionnés. Cet onglet comprend également un bouton qui permet de basculer vers un graphique à barres montrant la répartition par groupe d'âge pour la période sélectionnée.

#### **Milieu**

Cette section comprend un graphique multilignes qui illustre les tendances hebdomadaires pour la mesure choisie (nombre total de tests, nombre de tests positifs ou pourcentage de positivité), ce qui permet de comparer les tendances selon le milieu. Les données peuvent être filtrées selon le bureau de santé publique (province de l'Ontario ou l'un des 34 BSP de la province), le virus (SARS-CoV-2, grippe [par sous-type], adénovirus, entéro/rhinovirus, métapneumovirus humain, parainfluenza, virus respiratoire syncytial, coronavirus saisonnier), la source des données (laboratoire de SPO uniquement), le milieu (unité de soins intensifs, hôpital, service des urgences, lieu d'hébergement collectif), et la période. Si l'utilisateur filtre les données pour plus d'un milieu, des lignes seront ajoutées au graphique pour les milieux sélectionnés. Cet onglet comprend également un bouton qui permet de basculer vers un graphique à barres montrant la répartition par milieu pour la période sélectionnée.

#### **Tableaux de données**

Cette section permet à l'utilisateur de construire un tableau avec les données des épreuves de laboratoire qui peuvent être exportées. Les données peuvent être filtrées selon le bureau de santé publique (province de l'Ontario ou l'un des 34 BSP de la province), le virus (SARS-CoV-2, grippe [par sous-type], adénovirus, entéro/rhinovirus, métapneumovirus humain, parainfluenza, virus respiratoire syncytial, coronavirus saisonnier), la source des données (laboratoire de SPO, Réseau canadien de surveillance sentinelle, Agence de la santé publique du Canada, réseau provincial de diagnostic de la COVID-19), le groupe d'âge et la période. Cette section comprend un bouton permettant d'exclure ou d'inclure le groupe d'âge dans le tableau.

## Onglet Éclosions

Cet onglet fournit de l'information sur les éclosions de virus respiratoires dans la province; les données peuvent être filtrées et affichées selon les variables de regroupement clés.

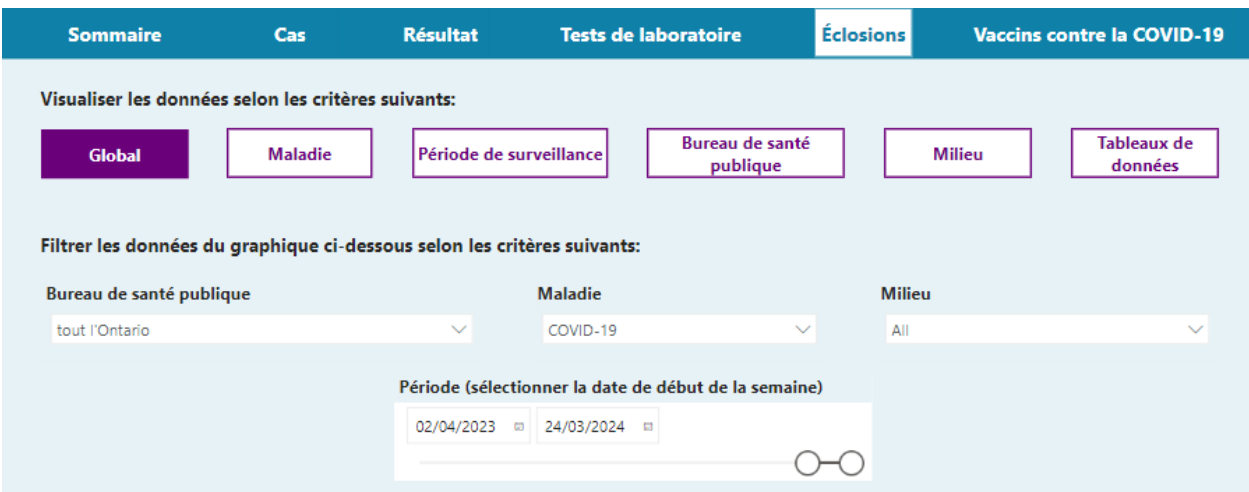

Éclosions confirmées hebdomadaires (COVID-19) pour tout l'Ontario

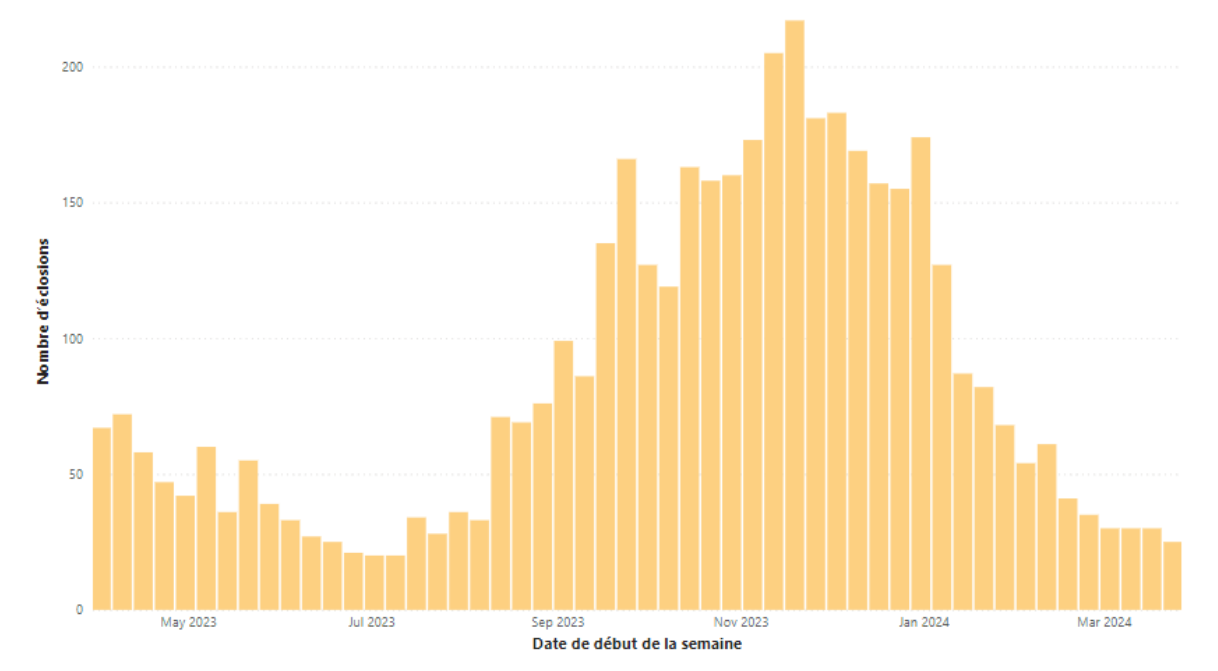

Cet onglet comprend six sections :

#### **Global**

Cette section comprend un graphique à barres qui montre le nombre d'éclosions hebdomadaires. Les données peuvent être filtrées selon le bureau de santé publique (province de l'Ontario ou l'un des 34 BSP de la province), la maladie (COVID-19, grippe A, grippe B, entéro/rhinovirus, parainfluenza, virus respiratoire syncytial, autre, plus d'une, aucune maladie détectée), le milieu (habitations collectives fournissant des soins [foyers de soins de longue durée, hôpitaux, maisons de retraite], lieux d'hébergement collectif [foyers de groupe/logements avec services de soutien, établissements correctionnels, refuges], autre, inconnu), et la période.

#### **Maladie**

Cette section comprend un graphique multilignes qui illustre le nombre d'éclosions par semaine, ce qui permet de comparer les tendances pour les maladies sélectionnées. Les données peuvent être filtrées selon le bureau de santé publique (province de l'Ontario ou l'un des 34 BSP de la province), la maladie (COVID-19, grippe A, grippe B, entéro/rhinovirus, parainfluenza, virus respiratoire syncytial, autre, plus d'une, aucune maladie détectée), le milieu (habitations collectives fournissant des soins [foyers de soins de longue durée, hôpitaux, maisons de retraite], lieux d'hébergement collectif [foyers de groupe/logements avec services de soutien, établissements correctionnels, refuges], autre, inconnu), et la période. Si les données sont filtrées pour plus d'une maladie, des lignes seront ajoutées au graphique pour les maladies sélectionnées

#### **Période de surveillance.**

Cette section comprend un graphique multilignes qui illustre le nombre d'éclosions par semaine sur différentes périodes de surveillance, ce qui permet de comparer les écarts saisonniers dans les données. Les données peuvent être filtrées selon le bureau de santé publique (province de l'Ontario ou l'un des 34 BSP de la province), la maladie (COVID-19, grippe A, grippe B, entéro/rhinovirus, parainfluenza, virus respiratoire syncytial, autre, plus d'une, aucune maladie détectée), le milieu (habitations collectives fournissant des soins [foyers de soins de longue durée, hôpitaux, maisons de retraite], lieux d'hébergement collectif [foyers de groupe/logements avec services de soutien, établissements correctionnels, refuges], autre, inconnu), et la période. Si l'utilisateur filtre les données pour plus d'une période de surveillance, des lignes seront ajoutées au graphique pour la période de surveillance sélectionnée.

#### **Bureau de santé publique**

Cette section comprend un graphique multilignes qui illustre le nombre d'éclosions par semaine, ce qui permet de comparer les tendances selon le bureau de santé publique. Les données peuvent être filtrées selon le bureau de santé publique (province de l'Ontario ou l'un des 34 BSP de la province), la maladie (COVID-19, grippe A, grippe B, entéro/rhinovirus, parainfluenza, virus respiratoire syncytial, autre, plus d'une, aucune maladie détectée), le milieu (habitations collectives fournissant des soins [foyers de soins de longue durée, hôpitaux, maisons de retraite], lieux d'hébergement collectif [foyers de groupe/logements avec services de soutien, établissements correctionnels, refuges], autre, inconnu), et la période. Si l'utilisateur filtre les données pour plus d'un bureau de santé publique, des lignes correspondantes seront ajoutées au graphique pour les bureaux de santé publique sélectionnés (par défaut, seule la ligne provinciale est sélectionnée).

#### **Milieu**

Cette section comprend un graphique à barres empilées montrant le nombre d'éclosions par semaine, ce qui permet de comparer les tendances selon le milieu. Les données peuvent être filtrées selon le bureau de santé publique (province de l'Ontario ou l'un des 34 BSP de la province), la maladie (COVID- 19, grippe A, grippe B, entéro/rhinovirus, parainfluenza, virus respiratoire syncytial, autre, plus d'une, aucune maladie détectée), le milieu (habitations collectives fournissant des soins [foyers de soins de longue durée, hôpitaux, maisons de retraite], lieux d'hébergement collectif [foyers de groupe/logements avec services de soutien, établissements correctionnels, refuges], autre, inconnu), et la période. Si les données sont filtrées pour plus d'un milieu, des barres seront ajoutées au graphique pour les milieux sélectionnés.

#### **Tableaux de données**

Cette section permet à l'utilisateur de construire un tableau avec les données des éclosions qui peuvent être exportées. Les données peuvent être filtrées selon le bureau de santé publique (province de l'Ontario ou l'un des 34 BSP de la province), la maladie (COVID-19, grippe A, grippe B, entéro/rhinovirus, parainfluenza, virus respiratoire syncytial, autre, plus d'une, aucune maladie détectée), le sexe, le groupe d'âge et la période.

### Onglet Vaccins contre la COVID-19

Cet onglet fournit de l'information sur la couverture vaccinale contre la COVID-19 dans la province; les données peuvent être filtrées et affichées selon les variables de regroupement clés.

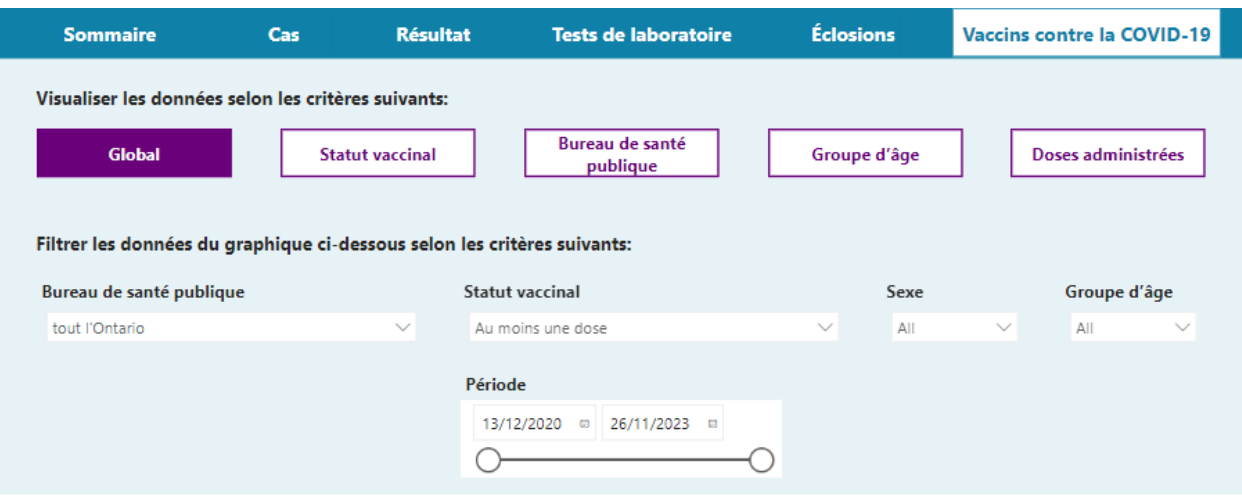

Estimations du nombre de personnes vaccinées contre la COVID-19 et de la couverture (au moins une dose) pour tout **l'Ontario** 

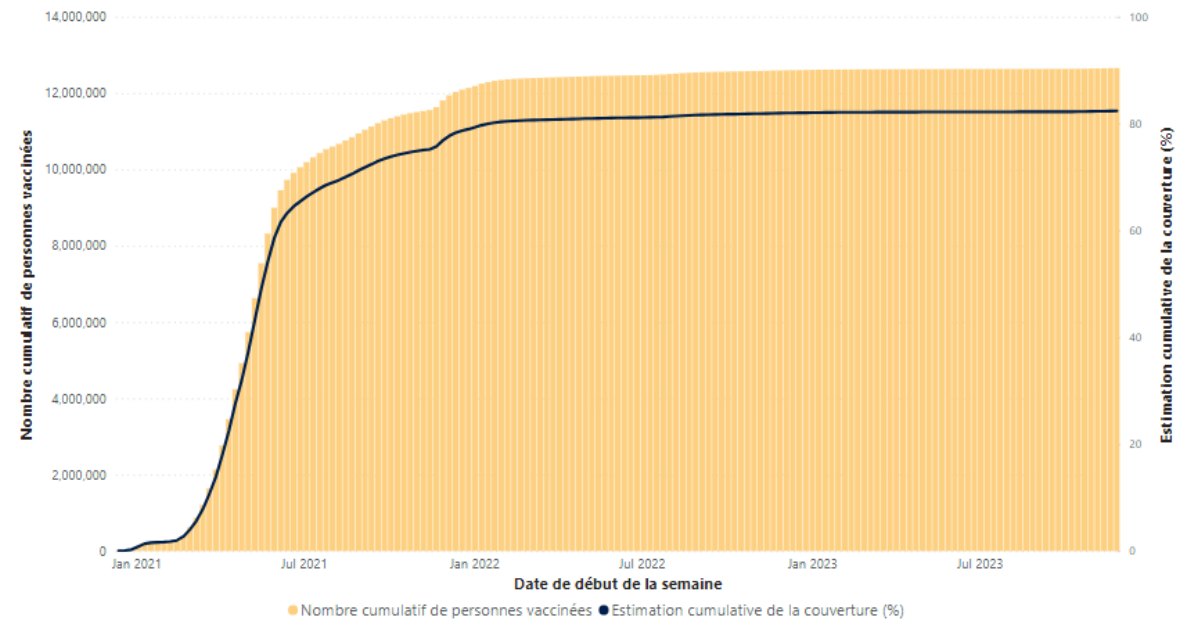

Cet onglet comprend cinq sections :

#### **Global**

Cette section comprend un graphique à barres illustrant le nombre cumulatif de personnes vaccinées et une estimation de la couverture cumulative, par semaine. Les données peuvent être filtrées selon le bureau de santé publique (province de l'Ontario ou l'un des 34 BSP de la province), le statut vaccinal (au moins une dose, série primaire complétée, série primaire complétée et 1 dose de rappel, série primaire complétée et au moins 2 doses de rappel), le sexe, le groupe d'âge et la période.

#### **Statut vaccinal**

Cette section comprend un graphique multilignes qui illustre les tendances hebdomadaires pour la mesure choisie (nombre cumulatif de personnes vaccinées, estimation de la couverture cumulative, nombre de personnes vaccinées pendant une semaine donnée), ce qui permet de comparer les tendances selon le statut vaccinal. Les données peuvent être filtrées selon le bureau de santé publique (province de l'Ontario ou l'un des 34 BSP de la province), le statut vaccinal (au moins une dose, série primaire complétée, série primaire complétée et 1 dose de rappel, série primaire complétée et au moins 2 doses de rappel), le sexe, le groupe d'âge et la période. Si l'utilisateur sélectionne plus d'un statut vaccinal, les lignes correspondantes seront ajoutées au graphique.

#### **Bureau de santé publique**

Cette section comprend un graphique multilignes qui illustre les tendances hebdomadaires par bureau de santé publique pour la mesure choisie (nombre cumulatif de personnes vaccinées, estimation de la couverture cumulative, nombre de personnes vaccinées pendant une semaine donnée), ce qui permet de comparer les tendances selon le bureau de santé publique. Les données peuvent être filtrées selon le bureau de santé publique (province de l'Ontario ou l'un des 34 BSP de la province), le statut vaccinal (au moins une dose, série primaire complétée, série primaire complétée et 1 dose de rappel, série primaire complétée et au moins 2 doses de rappel), le sexe, le groupe d'âge et la période. Si l'utilisateur sélectionne plus d'un bureau de santé publique, des lignes seront ajoutées au graphique pour les bureaux de santé publique sélectionnés (par défaut, seule la ligne provinciale est sélectionnée).

#### **Groupe d'âge**

Cette section comprend un graphique multilignes qui illustre les tendances hebdomadaires pour la mesure choisie (nombre cumulatif de personnes vaccinées, estimation de la couverture cumulative, nombre de personnes vaccinées pendant une semaine donnée), ce qui permet de comparer les tendances selon le groupe d'âge. Les données peuvent être filtrées selon le bureau de santé publique (province de l'Ontario ou l'un des 34 BSP de la province), le statut vaccinal (au moins une dose, série primaire complétée, série primaire complétée et 1 dose de rappel, série primaire complétée et au moins 2 doses de rappel), le sexe, le groupe d'âge et la période. Si l'utilisateur filtre les données pour plus d'un groupe d'âge, des lignes seront ajoutées au graphique pour les groupes d'âge sélectionnés. Cet onglet comprend également un bouton qui permet de basculer vers un graphique montrant la répartition par groupe d'âge et l'administration de la dernière dose.

#### **Doses administrées**

Cette section comprend un graphique à barres empilées montrant les tendances hebdomadaires selon le nombre de doses ou le produit vaccinal, ce qui permet de comparer les tendances pour le nombre de doses administrées. Les données peuvent être filtrées selon le bureau de santé publique (Ontario ou l'un des 34 BSP de la province), le produit vaccinal (Astrazeneca, Covishield, Janssen, Moderna, Moderna BA1, Moderna BA4/BA5, Moderna Xbb, Novavax, Novavax XBB, Pfizer, Pfizer BA4/BA5, Pfizer XBB), le nombre de doses et la période. Si les données sont filtrées pour plus d'un produit vaccinal ou plus d'un nombre de doses, les barres correspondantes seront ajoutées au graphique, en fonction du filtre sélectionné (produit vaccinal ou nombre de doses).

# Modèle proposé pour citer le document

Agence ontarienne de protection et de promotion de la santé (Santé publique Ontario) Guide de l'utilisateur : Outil de surveillance des virus respiratoires en Ontario. Toronto, Ontario Imprimeur du Roi pour l'Ontario; 2024.

## Avis de non-responsabilité

Santé publique Ontario (SPO) a conçu le présent document. SPO fournit des conseils scientifiques et techniques au gouvernement de l'Ontario, aux organismes de santé publique et aux fournisseurs de soins de santé. Les travaux de SPO s'appuient sur les meilleures données probantes disponibles au moment de leur publication. L'application et l'utilisation de ce document relèvent de la responsabilité de l'utilisateur. SPO n'assume aucune responsabilité relativement aux conséquences de l'application ou de l'utilisation du document par quiconque. Le présent document peut être reproduit sans permission à des fins non commerciales seulement, sous réserve d'une mention appropriée de Santé publique Ontario. Aucun changement et/ou modification ne peut être apporté à ce document sans l'autorisation écrite expresse de SPO.

# Santé publique Ontario

Santé publique Ontario est un organisme du gouvernement de l'Ontario qui a pour mission de protéger et de promouvoir la santé de tous les Ontariens et de réduire les inégalités en matière de santé. Santé publique Ontario met les connaissances et les renseignements scientifiques les plus pointus du monde entier à la portée des professionnels de la santé publique, des travailleurs de la santé de première ligne et des chercheurs.

Pour obtenir plus de renseignements au sujet de SPO, veuillez consulter [santepubliqueontario.](http://www.publichealthontario.ca/)ca.

**Imprimeur du Roi pour l'Ontario, 2024**

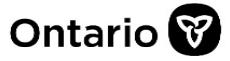